### **Eastside Coordinator Needed - See Page Three**

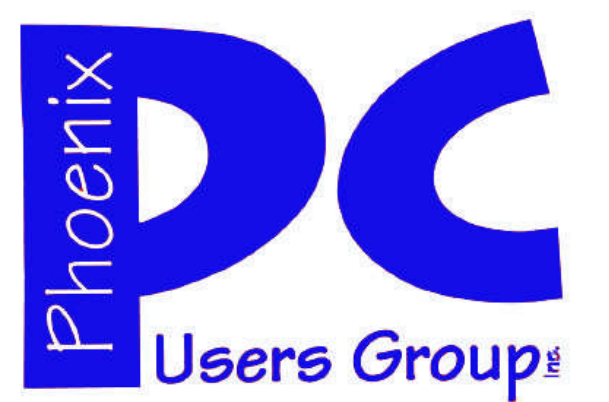

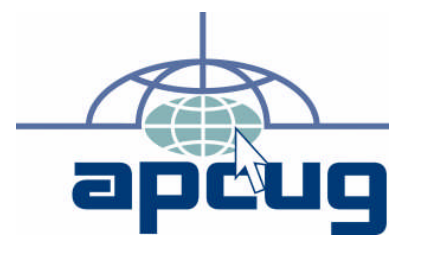

### **Phoenix PC Users Group Officers**

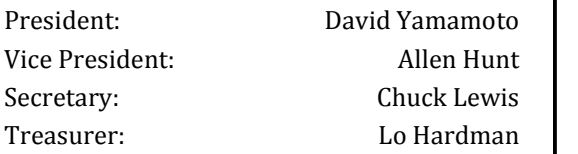

### **Staff Members**

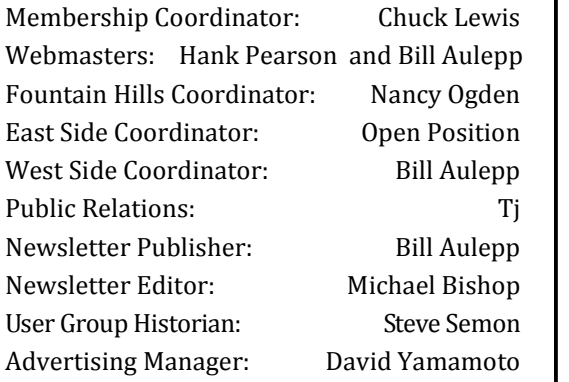

### **Contact Information**

David Yamamoto:President@PhoenixPCUG.org Allen Hunt: Vicepres@PhoenixPCUG.org Chuck Lewis: Secretary@PhoenixPCUG.org Lo Hardman: Treasurer@PhoenixPCUG.org Bill Aulepp: Publisher@PhoenixPCUG.org Michael Bishop: Editor@PhoenixPCUG.org Hank Pearson: Webmaster@PhoenixPCUG.org

**Steering Committee: Officers and Members who are present at the 6:00 P.M. West Side meeting**.

**NEWSLETTER**

# The Best Accessory<br>for your PC!

## **MAIN MEETINGS**

## **West Side……….……...Sat, Dec 11**

CollegeAmerica, 6533 N Black Canyon Hwy, Phoenix

### **East Side………….…..Wed, Dec 15**

University of Advancing Technologies 2625 W Baseline Rd, Tempe (one block west of Fry's Electronics)

### **Fountain Hills……....Thu, Dec 16**

Fountain Hills Library, 12901 N La Montana Drive, Fountain Hills

### **Westside Meeting Election of Officers**

**Presentation this month:** Eastside Meeting Avast! Antivirus Protection

> Party Time all Meetings (IMPORTANT see Page Four)

For date and time changes, check our website: phoenixpcug.org

### **Inside this Issue…**

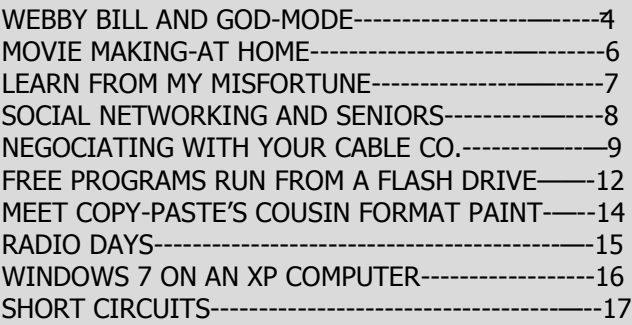

### Thoughts for the month

### FROM YOUR PRESIDENT FROM YOUR EDITOR

Hi All. Well the Holidays are here and we look forward to our Christmas Parties. It is a time for us to relax and hopefully get to see some of the members that can not make our monthly meetings. If anyone needs transportation email Bill Aulepp at:

Publisher@PhoenixPCUG.org

This year we decided to have a Picnic in December. We should all thank our V.P Allen Hunt for organizing the Parties. Please check with him or Bill with what you plan to bring so we do not end up with too much food and not enough soda or vice versa.

The Westside meeting will elect Officers for next year.

There will be a Presentation on Avast! the popular Antivirus App. at the Eastside meeting only.

Allen worked this presentation out with The Arizona Alliance of Computer Clubs (AZacc) but the presenter was only available for the Eastside meeting date. We hope to provide more presentations set up by AZacc in the future.

As some know I have been in the hospital for tests. I was at a point where I could hardly walk. The Doctors tell me I am diabetic. I should be out of the hospital by the time you read this.

So Happy Holidays and I hope to see you soon at one of our meetings.

### David

### **COPYRIGHT © 2010**

By Phoenix PC Users Group. All rights reserved. APCUG User Groups may reprint Phoenix PC Users Group original articles in basically unaltered form if credit is given to the author, this publication and an e-mail is sent to: Editor@PhoenixPCUG.org containing a copy of the newsletter and reprint information. Example: (user group and the name and date of the publication).

When Johannes Gutenberg introduced moveable type for printing presses to the Western world, (two centuries after the Chinese were using it, by the way), literacy was no longer restricted to a select few scholars, monks, and royal scribes. Printed materials were no longer out of the reach of the ordinary businessman, governments, and even the common people. Over a period of about four centuries, until the invention of certain electronic aids, e.g., the telephone, telegraph, and long distance radio, printed matter was the only way to transfer information any distance much further than an individual could shout, even with a megaphone. Despite the development of commercial television about half a century ago, the publishing industry still grew into a trans-global, gigabuck industry.

But, along came the Internet, the personal computer, and hand-held devices. The profound changes that have occurred on the newspaper and magazine publishing industries, particularly in the last decade, have also been seen in the area of scholastic printing, with an accompanying proliferation of teaching aids and methods. And sadly, these changes have not always been for the better.

On the positive side, the development of four-color visual learning aids, the use of computers in the classroom, the on-demand availability at any hour of the day or night of canned lectures and demonstrations, and the rest, have made it possible for countless individuals to fulfill their educational desires and goals. However, this same ability for a student to acquire information at a few keystrokes has led to the proliferation of fly-by-night "schools" that offer advanced degrees of questionable quality. Indeed, there are accredited institutions that offer doctoral degrees that require almost no original scholarship; all that is needed is a little perseverance and a lot of money. Plagiarism is rampant in the liberal arts that require original essays. And science or engineering courses that offer no hands-on laboratory experiments are common. Moreover, it has become necessary to ban cell phones in the classroom, not just to avoid distractions, but also to prevent examination answers from being transferred from outside, or even inside, the classroom. This latter problem is particularly rampant in classes of hundreds of students which use scanned sheets to grade examinations. Have these advancements in technology become a Trojan Horse, a Greek gift of which we should be wary?

Michael

## **MEETINGS**

## CALENDAR

For date and time changes, check our website: phoenixpcug.org

## **OUR HOLIDAY CHRISTMAS PICNIC PARTY TIME**

## **GENERAL MEETINGS**

WEST SIDE: CollegeAmerica (see map page 18)

- Saturday, December 11, 2010
- 12:00 Noon Steering Committee and Election of Officers
- 12:30 PM Q and A
- Followed by Party Time

EAST SIDE: University of Advancing Technology (see map page 18)

- Wednesday, December 15, 2010
- 6:30 PM Q and A
- Presentation Avast! Anti Virus
- Then Party Time

FOUNTAIN HILLS: Fountain Hills Library (see map page 18)

- Thursday, December 16, 2010
- 6:30 PM Q and A
- Followed by Party Time

## **EASTSIDE COORDINATOR NEEDED**

The eastside meeting will continue but we need a new coordinator. Our coordinator Marion Smith's work schedule has changed. If you are willing to volunteer, please contact Lo Hardman. **(treasurer@phoenixpcug.org)**

Thank you

Page 4 Phoenix PC Users Group December 2010

## HOLIDAY NOTICE

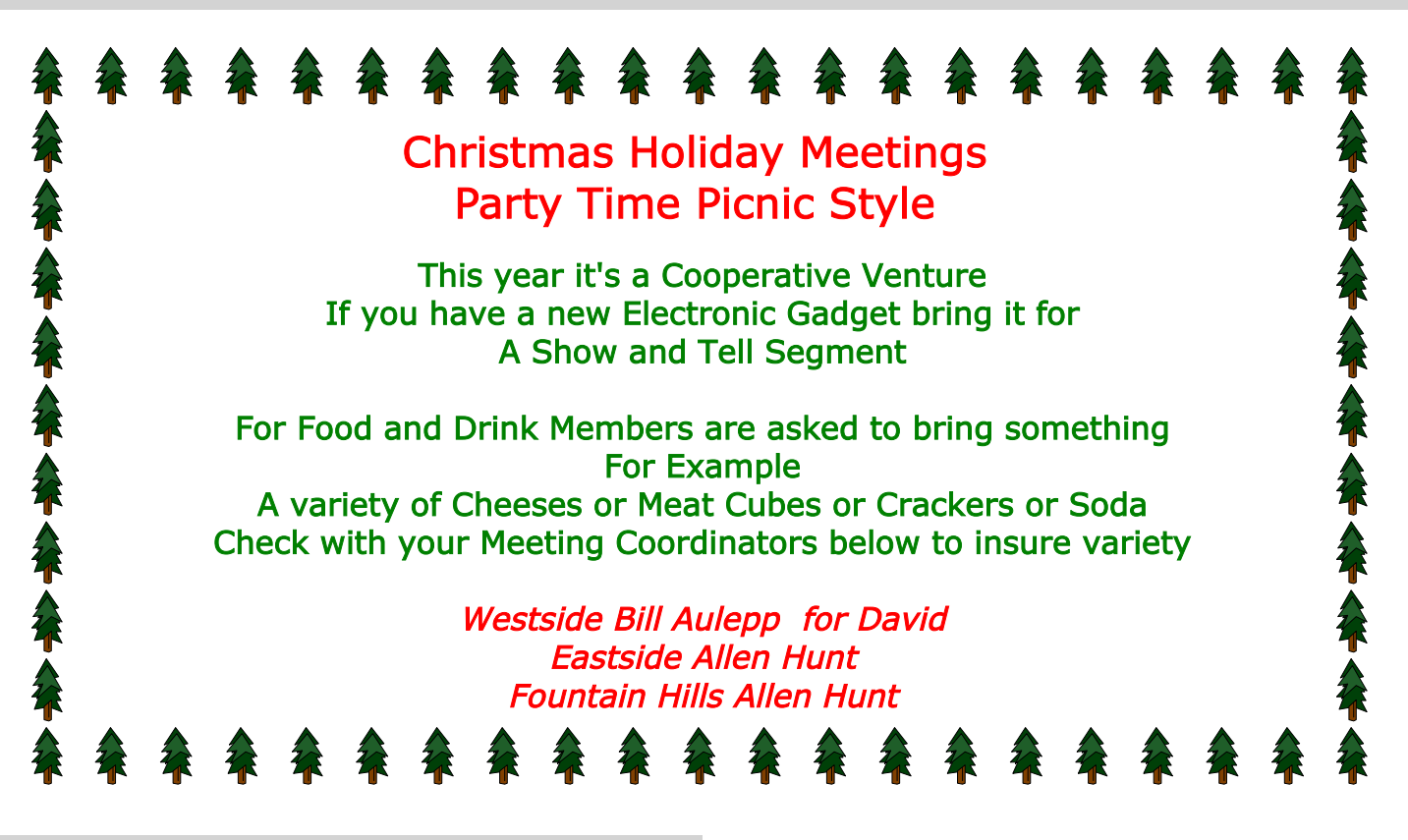

## WEBBY BILL

### **GodMode is an undocumented feature in Win 7**

by Bill Aulepp Publisher - Phoenix PC Users Group

Some time ago, when I was doing websites for some of my Real Estate Broker friends, I created a site named Web by Bill. Web by bill.com soon evolved into Webby Bill. It used a geeky character cartoon as its trademark. Web Tour, will return next month but this month I am resurrecting Webbybill as the headline for this column.

Last month I mentioned the Win 7 GodMode as a magic feature for Windows 7 and promised to expand on it this month. I first learned about GodMode by reading an article in PC Magazine. If you want to know what is going on in all phases of personal computer universe this is a good place to start.

### http://www.pcmag.com/

Actually GodMode is an undocumented feature that started in Vista but it is not usable in Vista as it was not perfected enough to be reliable. Putting undocumented features in an application is a trick some programmers can not resist. I am not a programmer so don't ask me why.

In this case I know why. I would not be surprised if the GodMode feature is a super new feature of a future Windows Operating System. GodMode is the "Control Panel" on steroids. If you have ever wondered how many features Windows 7 contains you will soon see.

Here is how to setup GodMode on your Win 7 computer.

Place an empty folder on your desktop You remember how – Right click on an empty desktop spot then left click on "New" and then left click on "Folder".

Carefully copy the line below as a continuous line in the title of the new folder. Right click on the folder and it changes to GodMode.

God-Mode.{ED7BA470-8E54-465E-825C-99712043E01C}

The GodMode folder now contains over 250 controls

(Continued on page 5)

December 2010 Phoenix PC Users Group Page 5

## WEBBY BILL

### (Continued from page 4)

in several dozen categories. Be warned many of the controls when implemented are not reversible. One must have a backup copy of your hard drive just incase !! I always have an external backup of my drive using Acronis True Image. You also should use "restore points" which are covered in the GodMode Folder.

Here is a quick run through of how to find "restore point" via GodMode.

GodMode has a search function so one does is not required to scroll through all 250+ lines to find items that refer to "restore point". Note below just type in what one is looking for in the search box.

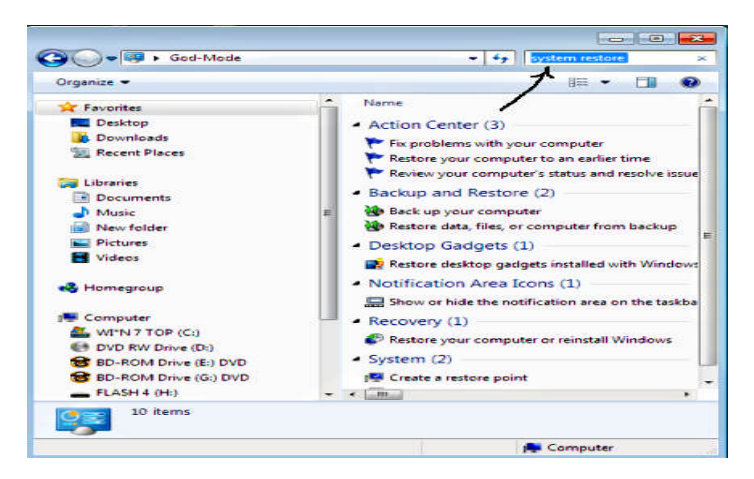

Up comes the System Properties box. In this case click on the "create" box within System Properties (note arrow)

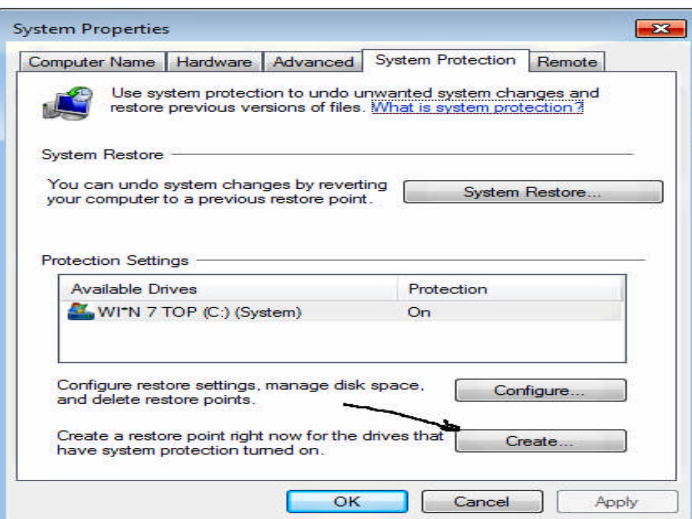

Up comes a box that allows a description of the "restore point" and a date and time is added automatically.

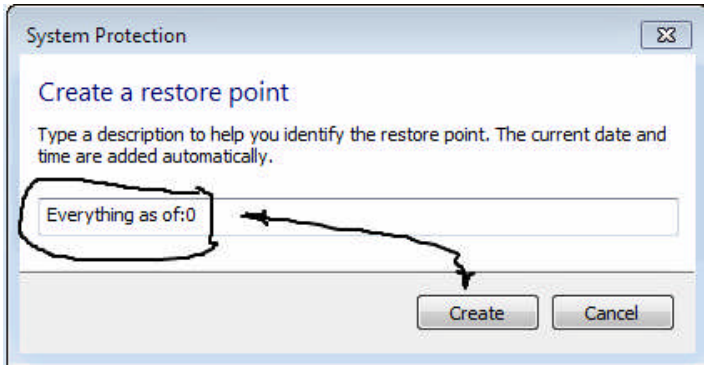

From then on "restore point is on "auto pilot".

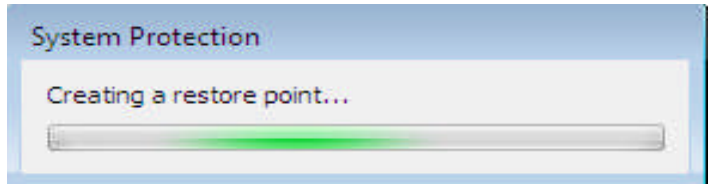

How is "restore point" used? Go to GodMode and type in "system restore" using the search box. Click on "to restore your computer to an earlier time". Using this function your PC can be processed to go back to the state it was in before the "restore point" was implemented. This wipes out everything processed to the computer after the "restore point" was activated.

Maybe GodMode alone will entice some of you who are clinging to XP to come over to Win 7. It is certainly better than going on the Internet trying to discover how to use the hundreds of features that are available in Windows 7.

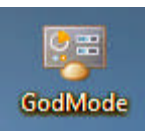

## Movie Making-at home

### **Movie Making - at home for fun (not really for profit)** by Phil Sorrentino – Sarasota PC Users Group (www.spcug.org)

Movie making has become possible for anyone who has a digital camera, a reasonably capable computer, and lots and lots of time, with an emphasis on the time. I'm not talking about full feature length movies that could be shown in your local movie theater, but rather movies that document an occasion or activity, using pictures, videos and music. Just look at Youtube to see how many movies (videos) are available for all sorts of reasons like entertainment, education, and "how to (accomplish something)". Youtube makes finding and watching movies possible. Movie Maker and your digital camera make creating movies possible. I am using Movie Maker as an example because everyone who has the Windows Operating System, from XP on to Windows 7, has a version available to them, at no extra cost. Many other applications can accomplish the same task. Some have many more features and some are more sophisticated, but usually at a price, starting around \$60. Among these applications are Corel Video Studio Pro, Adobe Presentation Elements, Photodex Proshow Gold, Pinnacle Studio, Sony Vegas Movie Studio, and CyberLink Power Director. There are even some free applications available for download, like Video Spin, Avid FreeDV, and Wax, none of which I have tried.

Movie Maker and most of the other applications mentioned above provide all the basic tools for assembling and organizing your pictures, videos and music into a movie. The movie can be composed of pictures only, videos only, pictures and videos, or more typically pictures, videos and music together. The formats of the pictures, videos and music must be those that Movie Maker accepts. (There are some small differences between versions for XP, Vista, and Windows 7.) Pictures must be .jpg, .bmp, or gif. Videos must be .avi or .wmv (Windows 7 will also accept .mov). Music must be .mp3, .wav, or .wma. The pictures and videos are usually put into a time sequence, or timeline, and then the music is added as one or multiple audio tracks. (Movie Maker supports only one audio track, which can be used for music or voice-over. You may be able to play some tricks to implement two tracks, but if you need more than one audio track you would be better off using one of the other applications that easily support multiple audio tracks.) The audio track can then be added to the picture and video timeline. Music or voice-over can be intermixed as components of the total audio track. Integrating voiceovers and music, while timing the voice-over with the picture sequence can sometimes become a real

challenge, but it is usually worth the effort.

Here are some basic steps for producing a movie with Movie Maker. Gather all the pictures and videos you need for the movie. Bring along more than you think you might need because it is very easy to eliminate pictures and videos if you have too many for your desired audience. Actually, it is good to have the desired audience and a target time in mind before you start to create the movie. Not everyone might want to see 65 minutes of your California Vacation, though some close friends might make an effort to stay awake. Brevity is sometimes the best policy, but that is up to you, the director. So, for some movies you might target only 10 or 15 minutes, while some others maybe 30 or 40 minutes, where you know your audience wants to savor every last detail. Given that you have a target time in mind and you have more than enough pictures and videos to fill that time, (and probably a little more), and some music identified to go along with the pictures, fire up Movie Maker. Different versions of Music Maker will look different because of the Operating System that it is built for, but all will provide the basic movie making functionality. All Movie Maker home screens will provide a set of tools or tasks, a collection area where you can add pictures, videos, and music, a preview area, and a timeline. There are many ways you can approach the general task of making a movie. You, as director, can certainly approach this in any way that makes the most sense to you. After creating a few movies, I have settled on the following sequence of events. The first activity to accomplish is to add all your pictures to the collection area. It is probably best if you have copied all the pictures, videos, and music into one folder for use with Movie Maker, making things easy to find. Next is to move the pictures on to the timeline. If your pictures are in the proper sequence for your movie, you are done with the pictures, but that is not typically the case, so drag-and-drop the pictures around the timeline so that the sequence tells the story that you want told. Once the pictures are in the proper sequence, go back to your source folder and get the videos. Place the videos in the sequence of pictures so that they support the story being told by the picture sequence. I have found that short videos, maybe around 15 seconds have a good impact, but sometimes a very long video is necessary. Once the videos have been sprinkled around the movie, it is time to see if you are approaching your target time. I know this is a hard thing to do, but if you are above your time by a lot (maybe 10% or more), it is time to pare back some of the pictures or videos, (or change your target time). Once you have

### Movie Making-at home LEARN FROM MY MISFORTUNE

### (Continued from page 6)

the sequence of pictures and videos that tell the story, it is time to add effects and transitions. Effects are animations that can be added to pictures (and videos, although sometimes effects on top of videos are distracting, but that is a judgment call, to be made by you, the director). Effects basically add motion to still pictures, almost like turning a picture into a short video. These effects are sometimes called "Ken Burns Effects", named after the person who made them popular. Transitions are the way one picture morphs into the next, maybe a page turn, or a wipe, or a dissolve. Transitions can be added to both pictures and videos. Use the fancy transitions sparingly; they can be very distracting if over used. Every once in a while, preview the movie or at least sections of it to guarantee that the transitions and effects are adding to the story, rather than adding distractions; again, it's your call. Now it's time for the music. Add the music to the collection and then add it to the timeline to go along with the sequence of pictures and videos. The music should help tell the story and add to the overall multimedia experience. Try not to use music that distracts from the story being told by the pictures and videos. Music should probably go from beginning to end, so you may need a few music selections, depending on the length of the music selections and the length of the movie. Typically, music selections are about 3 to 4 minutes long, so for a 15 minute movie, you might need from 4 to 6 selections for the complete movie. (Voice-overs can be any length you so desire.) Now that you see the process and some of the details, if you feel that you don't have enough control over the process or would like some other features, you might make a note to look into one of the more capable movie creating applications when you get a chance.

The last thing in creating the movie is to add a title, although many directors might do this first, and a credits frame at the end. The title introduces the movie, and the credits give credit to whomever you feel should be mentioned or thanked, like the cameramen, participants, and a mention of the music if it is copy-righted music. The really last thing is to Publish your movie. Publish it to a .wmv file and review it. If it is not just perfect, make the appropriate changes and re-publish it to a .wmv file. Once it is just what you want, and you have Vista or Windows 7, publish it to DVD, which will create a DVD that will play on any living room DVD player. When that is finished, invite the audience, pop the popcorn, distribute the drinks and lean back and enjoy the applause.

**Learn from my misfortune** by Robert Lee Vance **How Much Does It Cost To Save A Couple Hundred Dollars? ABOUT \$50!!!!** bvance@apcug.net

A few years ago I decided to purchase a pro line digital camera and like most of us I wanted to get the best deal possible. So like most avid computer users I decided to check the internet for the best deal. I spent many hours over many weeks trying to decide what kind of system I wanted and look for the best deal. I finally found a site, which offered a real good deal. This site was very highly rated for having sati sfi ed customers. I was additionally pleased with their customer satisfaction money back policy. At the time I did not mind the fact the shipping charges were not refundable. Because after all, when you buy a product, returning it is the furthest thing from your mind.

Here is what the Internet sales site says about their warranties: About USA Cameras And Direct Import Cameras USA means that we purchased the camera from the company's representative here in the USA. Therefore the manufacturer's warranty is applicable. Direct Import means that we bought the product from a private distributor who purchased it directly from the overseas manufacturer. The item is not covered by the manufacturer's warranty, because the manufacturer's authorized agent or representative did not import that item into the USA. The benefit is that this cuts out the middle man, so that we can off er the camera at a better price

This is all well and good but nowhere in this statement does it say anything about the fact that the instructions are printed in Japanese and that the original manufacturing label on the box says Japan Only Not intended for sale outside of Japan. Not only was I disappointed in the fact that the instruction manual was in Japanese. Some of the standard accessories, which were listed as being part of the original package, were missing. These items included the 16mb smart media card and the 4 AA size batteries. But I guess the people who sold the item could not read Japanese any better than I could or they would have known the product was incomplete

.Even though we like to believe in the integrity and honesty of others. That is not always possible. So now I may be a litt le less trusting and a lot wiser and it only cost me \$50. I hope you learn something from my misfortune.

业

## Social Networking and Seniors

### **Social Networking and Seniors**

by Hewie Poplock "Hewie's News & Reviews" (www.hewie.net)

There is a new report that shows that Internet users 50+ have nearly doubled in just the past year, from 22% to 42% in 2010. The survey goes on to say that almost half of Internet users 50-64 and about 26% users age 65 and older now use social networking sites.

While email and online news are still more appealing to older users, these people are now using the social sites and are repeat users, at that. The report goes on to say it shows that one attraction to seniors and others as well, is reconnecting with people from their past. It also states that older adults are more likely to be living with a chronic disease and are more likely to seek out online support with others afflicted or with medical professionals.

I am in the "older adults" category, as are many of my friends. Although I am more technically savvy than most, I am still seeing many people from my past and present in my age group using Facebook. I also must say that I have many friends who resist this new social stuff.

I am amazed that many of my friends, who have resisted a lot of the Internet hoopla and used AOL for many years because it was easy, are using Facebook and doing so daily. Some are very passive and are mostly lurkers. Others have immersed themselves in social networking and have renewed friendships and have become closer friends to many that they only occasionally see in person.

I have never played any of the games on Facebook and "hide" the references to Farmville, Mafia Wars, and such. I don't post that I went to a movie or had stopped at McDonalds on the way home, but do not mind when my "friends" do. I do enjoy seeing pictures from my friends, hearing that my real estate sales friend sold a home, hearing that another friend found a job, or a friend's daughter finished a charity race.

Each of us has our own interests and it is fun sharing them with your friends. I enjoy seeing what others do and what they are interested in. I can see what others in my age bracket find fun and interesting when using social networking. Being the careful and responsible computer person that I am, I always watch what I say and post to protect my information and the information of others. I also advise others to use the privacy settings that they are comfortable with and not to post anything that they do not want the whole world to see.

The report also says that social media bridges generational gaps. I totally agree. I see that grandparents and the rest of the family keep in touch, but all need to remember that what you share with your peers may not be items that you want to share with your family, your bosses, or your ex.

Various organizations that work with older adults, such as AARP, Older Adults Technology Services (OATS) and Project GOAL, have been actively promoting social media resources that are relevant to mature users.

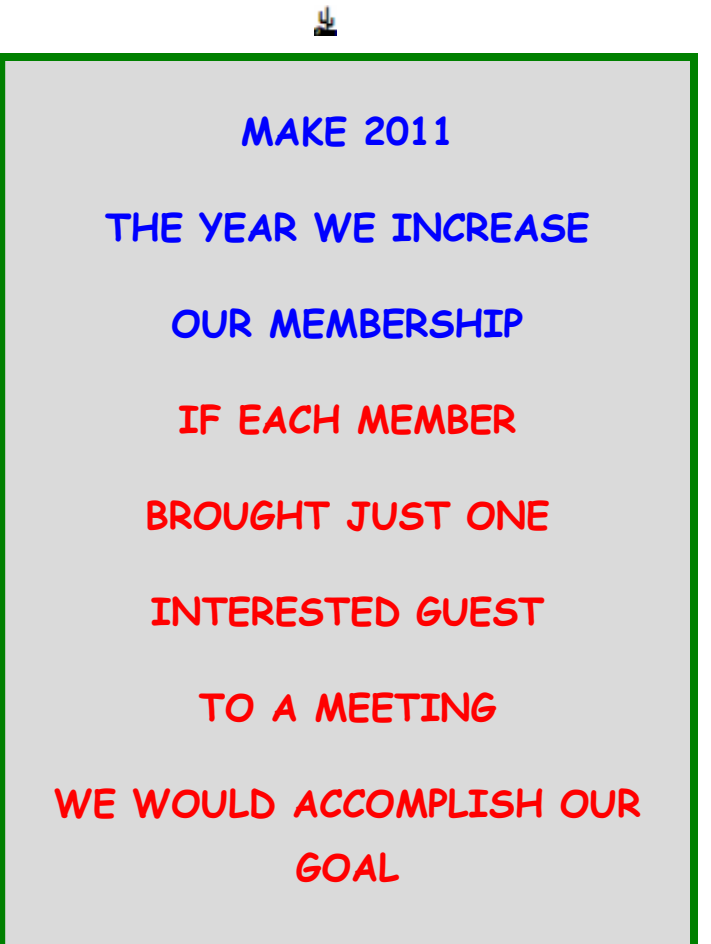

## NEGOCIATING WITH YOUR CABLE COMPANY

### **Negotiating Slick Deals with Your Cable Company**

By Gabe Goldberg ggoldberg@apcug.net

For some people, their cable company is "the company they love to hate". Most folks just accept the cable company for what it is, a semi-regulated utility providing useful or necessary services. And the remainder -- often to the mystification of the first group -- just love their company, even singing its praises when cable service is discussed.

To make sense of this variation, remember that cable service is generally provided by regional monopolies, with territories granted by local governments, so features, customer services, and costs indeed vary widely. And even one company's characteristics can vary with geography, depending on factors such as local management, franchise arrangements and fees, and infrastructure age and quality.

As early as possible in this process, request your free credit reports and ensure that you're shown as being financially responsible, with all account payments upto-date. Felicia Blow, Cox Cable's Director of Public Affairs, notes that the better a credit history is, "the more flexibility Cox has in avoiding the customer having to pay deposits and the like to get or restore service".

But separate from everything else is the need to negotiate effectively with the company, whether establishing new service, changing what's provided, or simply haggling for a better deal.

So, prior to any conversation or transaction, do your homework. Understand everything you'll need to consider and perhaps mention: competition to cable services in your area (satellite and over-the-air TV, phone company DSL or FiOS, cell phone service), services offered, service levels (e.g., Internet connection speeds, TV channel bundles), features (telephone caller-id, voicemail, speed dialing, threeway calling, etc.), list prices, bundle discounts, and current or recent promotions offered.

This is complicated enough that you want to get it right, selecting no more or less than what you need and want, while paying the best price possible. So start with a list (or, better, a spreadsheet) showing what to discuss, each item's relative importance to you, the cable company's quoted price, and any available bundles or promotions.

Just as a retired couple likely doesn't need a sevenpassenger SUV and a young singleton won't rent a McMansion, don't get carried away by glittering features and services. Cox's Blow suggests remembering your "station in life" before ordering the fastest Internet connection if you'll just send email and do light Web surfing, though if you have far-flung family, a generous phone package might ultimately save money.

Similarly, a killer online gamer might go for blazing DOCSIS 3.0 Internet bandwidth and skip phone service entirely, depending on cell phone connectivity. Bundles -- combination service packages costing less than the sum of their individual components -- can save or waste money. Think carefully about whether it's worth spending more money to save some, or whether better value comes from mixing-andmatching bits from multiple providers.

Consider freebies offered but remember that they only have value if they're useful. Internet services may include spam filtering, security tools, parental controls, anti-virus, anti-spyware, etc., but compare their quality to other free and fee tools to ensure that you're getting best of breed. If you won't use them, don't let a cable rep seduce you into paying premium prices because they're included.

You'll likely be offered prepaid protection for inside cable facilities. Unless you're aware of problems, it's usually best to decline this -- it's essentially overpriced insurance against rare problems with cable wiring. The company is responsible for connectivity to your dwelling's main termination, and will usually address (Internet, TV, phone) signal quality issues at no cost. But check with neighbors regarding company service and fee policies regarding inside work.

Once you're a customer, you're not done chatting with your CableCo. Don't suffer service problems or billing issues silently, or just gripe to friends and neighbors. Cable companies understand they've had public relations problems and work to be better liked. Online services such as real-time customer service chats may resolve problems at 3 am. And some companies have online monitors watching for complaints in forums and on Twitter.

Even satisfied customers benefit from occasionally evaluating services and adding/deleting features, and calling to request lower prices can cut monthly

## NEGOCIATING WITH YOUR CABLE COMPANY

(Continued from page 9)

bills. This can involve citing competitive services – for example, if your neighborhood has just been wired for FiOS with promotional rates offered, you can threaten to terminate service unless the lower price is matched.

Make this more credible by mentioning that you're not tied to CableCo email addresses; note that you use Webmail service accessible through any ISP or that you have your own domain (both of which are good practices to avoid having to change email addresses when moving from one company's territory to another!). If you've suffered problems or outages, suggest that it's only fair for you to be compensated by lower rates.

You may be required to commit to service for some period in order to have fees reduced. One customer reduced his monthly Internet cost \$20, to \$29.99, while getting about 30Mbps download and 3.5Mbps upload speeds -- hardly shabby, and worth agreeing to stick around for a year. If you're content to remain a customer and don't expect to move soon, that's a good bargain. Of course, watch the calendar and haggle again if your rate ever increases.

Finally, if you work with a competent and helpful rep -- whether for initial orders, account changes, service or billing issues -- ask for direct contact information, both telephone number and email address.

It's immensely helpful having continuity in dealing with normally faceless businesses, and service providers increasingly recognize how much personal service improves customer satisfaction. Not all companies or reps provide this, but -- as with everything else this article suggests -- it can't hurt to ask.

Gabe Goldberg has developed, worked with, and written about technology for decades. This article originally appeared on the slickdeals.net Web site, <http://slickdeals.net/>. (c) Gabriel Goldberg 2010. This article appeared originally on the slickdeals.net Web site, <http://slickdeals.net/>. (c) Gabriel Goldberg 2010.

Permission is granted for reprinting and distribution by non-profit organizations with text reproduced unchanged and this paragraph included. Please email slickdeals@gabegold.com when you use it.

DID YOU KNOWYOU CAN GET YOUR NEWSLETTER ELECTRONICALLY EACH MONTH ?

Or did you expect to received a paper copy?

For your preference just send an email to:

**members@phoenixpcug.org** or check the box on your

Membership application when renewing.

ALWAYS MAKE SURE YOU IN-CLUDE YOUR EMAIL ADDRESS

You will find the electronic newsletter is available On the website at phoenixpcug.org.

December 2010 Phoenix PC Users Group Page 11

## Smart Computing Magazine -Support

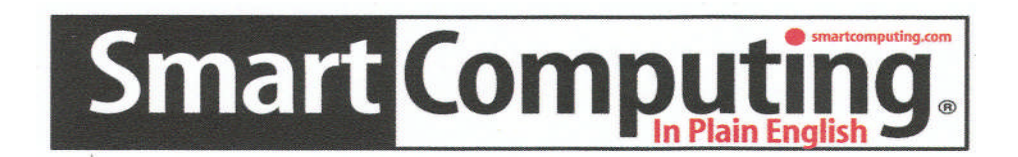

There is a way you can support your user group. Smart Computing Magazine will give a subscription to the Phoenix PC Users Group to be used as a door prize, raffle, etc., for each five subscriptions received from our group. Subscriptions can be applied for with the subscription coupon below or by phone as long as you use our group's unique source code number (8305) when beginning the subscription.

For each paid subscription using the source code 8305, our user group will be credited one credit. Results are calculated each quarter, and credits will accumulate until the group reaches five paid subscriptions, at which time they will contact the PPCUG.

In the event our group does not reach the five paid subscription mark by the end of the quarter, credits will be carried over into the following quarter until the amount reaches five paid subscriptions, at which time a free subscription will be issued.

AVAVAVAVAVAVAVAVAVA

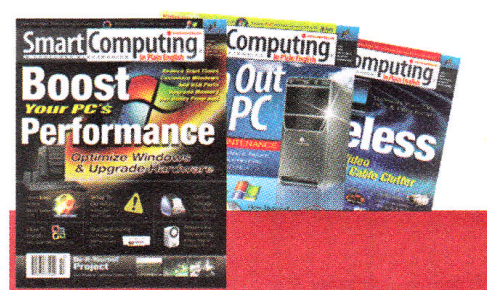

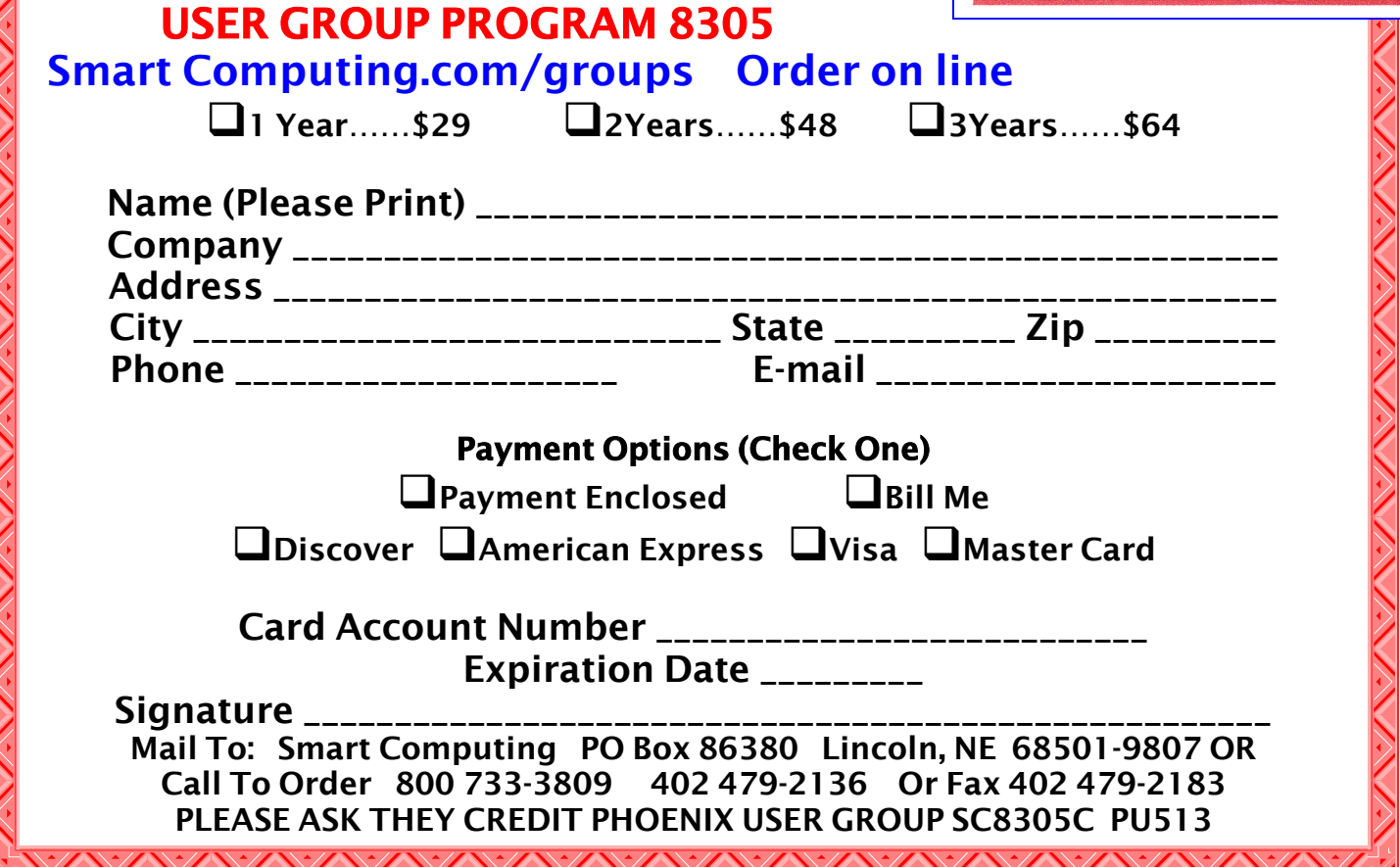

## Free Programs Run From a Flash Drive

**LiberKey** - Hundreds of Free Programs Run From a Flash Drive by Ira Wilsker iwilsker at sbcglobal.net. AFFILIATION APCUG Director

WEBSITES: http://www.liberkey.com http://www.liberkey.com/en/suites/liberkeyultimate.html http://www.liberkey.com/en/catalog/browse.html

I had previously written about the USB flash drive that I always carry with me as it is attached to my car keychain. That 2 GB flash drive contains my frequently updated, malware scanners (Malwarebytes, SUPERAntispyware, and others), as well as my emergency contact and medical information. I have also used it many times when I had the need to save or transport files. Now, I may be copying all of those files to a new, much smaller size but higher capacity 8 GB flash drive, as I now have a lot more files to carry with me. That is because I recently found out about a new free flash drive utility LiberKey (www.liberkey.com) that is a freeware competitor to U3 and other flash drive utilities that acts as a graphical front end and manager for portable utilities.

Not being sure how much space I would eventually need on a USB flash drive to install all of my present files and the LiberKey files, I decided to use a newly purchased, small sized, 8 GB flash drive. Now that the price of flash drives has come down significantly over the past year, many local and online sellers are offering larger capacity, name brand flash drives at reasonable prices; I paid under \$15 for this 8 GB drive (recently on sale again for \$11), as well as purchased several 16 GB drives for less than \$25. That is quite a plunge in price as I paid over \$40 for a 256 MB USB flash drive just a few years ago. With prices like these, more people will be carrying flash drives with them on a regular basis, and LiberKey would be a wise choice to enable the use of programs on the flash drive, rather than just using the drive for pure storage.

I started this process by downloading the LiberKey installer, a 3.82 MB executable, and installing it to the root of the flash drive. This utility provides the front end, or graphical user interface (GUI), and other functions that enables the LiberKey to function. The GUI can display a menu of the installed applications sorted by type either in a tabular format or as large icons, the choice being selected by clicking on the tiny icon in the top right corner of the menu window. Once the front end has been installed on the flash drive, the user can either download manually any or all of the 302 free portable programs currently listed on the LiberKey website, or he can download one of the integrated bundles. The three bundles available, all of which contain a wide variety of programs which will automatically be catalogued and indexed by the LiberKey software are the Basic bundle, the Standard bundle, or the Ultimate bundle.

The Basic bundle consists of a dozen free programs, which are a 37 MB download, and uses 113 MB of space when installed. The Basic bundle includes an audio player, CD burner, compression utility, photo editor, browser (Firefox portable), several office utilities, a password manager, and a video player.

For those who want more than the Basic bundle, LiberKey offers a Standard bundle, which is much larger than the Basic, and includes 89 applications, which is a 176 MB download, and uses 468 MB of flash drive space when all are installed. The Standard bundle has everything the Basic bundle has, as well as dozens of additional applications that can provide much increased functionality, all of which can be run from the USB flash drive.

Being one who typically wants everything, I downloaded the Ultimate bundle, a comprehensive (Continued on page 13)

## Free Programs Run From a Flash Drive

### (Continued from page 12)

collection of 164 free portable utilities. This was a large download of 233 MB, and occupied 619 MB of space on the flash drive. These 164 applications can be used for almost all tasks for which someone would use a computer. With a fast internet connection, and a fast computer, it took about 30 minutes to download the Ultimatebundle and install all of the applications to the flash drive.

While the Ultimate bundle is very comprehensive, the bundle only comprises slightly more than half of the free applications available on the LiberKey website. Some of the additional portable applications that can be downloaded and installed on a flash drive with LiberKey include several of my desktop favorites, including IrfanView, VLC media player, OpenOffice, FoxIt PDF reader, Opera browser, Google's Chrome browser, some educational software, CCleaner, and many others. To download these portable versions, and automatically install them to the flash drive, open LiberKey from the flash drive, and then click on "LiberKey Tools" at the bottom right of the window. Choose "Browse the Applications Catalog", and a browser window will open that is synchronized with the utilities that are already installed on the flash drive while displaying a menu of all of the currently available applications, sorted by genre'. To make this quick and easy for the user, the synchronized web page uses a series of icons to guide the user. A "red +" indicates a category that includes new applications, while a "yellow up-arrow" indicates that within a category, there are updates available for programs already installed on the flash drive. Once a category is open, a "green check" indicates that an installed program is up-to-date, a "yellow up-arrow" indicates a program that has an available update newer than what is installed on the flash drive, and a "white +" in a red circle indicates a program not currently installed on the flash drive that is available for download and installation.

Upon selecting a new or updated application by clicking on it, a window opens with a detailed description of the program with an install link near the bottom of the window. That opens a "Launch Application" window where "LiberKey Creator" should be selected. This then opens "LiberKey Creator" which will automatically download and install the application to the flash drive, and update the LiberKey interface and directory. Multiple programs can be selected for installation before clicking "Install Selected Applications", which will also display the download and install process, as well as available space on the flash drive. One cute feature of this install utility is that if it displays a "green asterisk", the installer will check for an update before the download and installation. By my choice, between the installer, the Ultimate bundle, and the few dozen additional programs that I selected for LiberKey to download and install, I still have over 5 GB free on my drive.

With over 200 applications now installed on my flash drive, it is inevitable that many of them will frequently have updates available. Rather than having to manually check for updates, clicking on "LiberKey Tools" and then "Check Updates" will do just that, and display if any updates are available for the LiberKeys software or any of the installed software titles; if any are available, one click will automatically download and install the updates. Another button on the update window displays the number of additional applications that are available, and can directly open the LiberKey applications' web page where additional applications can be selected.

Now that I have about 200 applications installed on my new 8 GB flash drive, and I will always have that drive with me, it is unlikely that I will come across a computer where I cannot do whatever I would want to do. I can now open, play, repair, convert, edit, or other wise use or manipulate any type of file with only what is on my flash drive, with no need to install anything on the computer. This is the epitome of convenience in that it would be unnecessary to install any software on any computer that I use, because I have it all. That is an enormous convenience.

## MEET COPY - PASTE**'**S COUSIN FORMAT PAINTER

### **You Know 'Copy and Paste' -- Meet their Cousin, Format Painter**

By Nancy DeMarte – Sarasota PC Users Group – www.spcug.org

When you begin to use the programs that are part of Microsoft Office, it is easy to overlook some of the tools which could make your life easier. I found that to be the case with Format Painter, a command which appears in several versions of Office programs, yet is greatly underused. Once you know what it can do and how easy it is to use, you will wonder why you never got to know it before.

In Word 2007, Format Painter is located on the Home tab in the Clipboard group. In Word 2003, it's on the Standard toolbar. It provides a quick way to copy formats from one place to another in the Office programs: Word, Excel, PowerPoint, Publisher, even Access. It doesn't change any content like its cousins, Cut, Copy, and Paste, but it can reproduce even the most complex formats in seconds.

For example, let's say you have created a long document with headings and sub-headings. You want to give it a little pizzazz by changing the sub-headings to a different font, font color, and size from the rest of the document. All you have to do is make your format changes manually to the first sub-heading and use Format Painter to replicate those changes on all the others.

Another instance where Format Painter is a lifesaver is when you are creating a document or outline where certain lines are indented. Occasionally, you will find that the amount of indentation becomes inconsistent as you work your way through the document. Rather than dragging the indentation marks on the ruler to the correct positions, you can use Format Painter to copy the exact indentation from the last correct area to any others that need to be fixed.

This tool works with text formats, like fonts, italics, and font colors. It also works with paragraph formatting, such as indents, alignment, bulleting, and line spacing. And it is available in all the popular Office

Programs. When creating a custom PowerPoint presentation, for example, Format Painter can help overcome the challenge of keeping your custom headings formatted the same on all slides. Excel users can copy formatting from one cell to another with Format, which is Excel's name for Format Painter.

It also works with certain graphics in some Office programs. In Word, you might want to include an auto shape like a large arrow on the cover of a brochure for emphasis. You might have resized it, added a border, and filled it with a custom color. Format Painter can reproduce that format on another arrow on the back page with very few clicks.

Here's how it works. It is best if you follow the advice from the professionals and type the entire document before formatting it. Then, once you get an item – word, phrase, or paragraph -- manually formatted the way you want it, select it. Then click the Format Painter icon once, which turns the cursor into a paint brush. Scroll to the item you want to change and select it. Immediately it changes to match the format of the original item. If you have more than one item you want to change, double click the Format Painter and use it on as many items as you need to. It will remain active until you click its icon to turn it off.

Some quick tricks:

If you want to copy text formatting, select a portion of a paragraph. If you want to copy paragraph formatting, select the whole paragraph plus the paragraph mark.

Make a mistake? Use Undo.

Want all formatting done for you? In Word, choose one of the Templates (or Themes in Word 2007).

Format Painter is only one of several commands that even beginners can learn to use to save time and frustration when using Office programs. Other tools will be featured in future articles.

## RADIO DAYS

### **Breaking out of radio purgatory!**

By Drew Kwashnak – akwashnak@dacs.org Danbury Area Computer Society - www.dacs.org

At one time or another you always find yourself in radio purgatory; where every station is running commercials or worse, talking. Just about every major radio station out there has a means on their website to stream their show to your computer. Unfortunately this means you get commercials and talking DJs not only in your car, but at your desk too! Don't you wish you could find a station that just plays the music you want?

What I've found to be the best solution for radio purgatory has been the Internet radio station Pandora [http:// www.pandora.com]. Unlike listening to an over-the-air station where they play music without any of your input, with Pandora you set up your stations based on an artist, album, song or genre and as songs are selected you vote for those you like, and those you don't.

According to the Pandora website; "Pandora is based on the Music Genome Project, the most sophisticated taxonomy of musical information ever collected. It represents over eight years of analysis by our trained team of musicologists, and spans everything from this past Tuesday's new releases all the way back to the Renaissance and Classical music." So in other words when you want to listen to Mozart, you don't end up with Metallica!

Because of this work with the Music Genome Project, I have found that the selection of appropriate and related music has been very good. Even then, sometimes a song comes through that makes me wonder, "How did THAT get picked?" Usually I end up voting it off my station rather than looking why it got picked.

The selection process is actually very easy. Each song that is played offers to show information such as Lyrics, Artist Bio and Similar Artists. Between voting for or against the song there is a Menu of choices like ·

- **I'm Tired** of this song, which puts the song on the shelf for a while.  $\cdot$  Why was this song selected, which I think is self-explanatory ·
- **Move song** to another section will move the song to one of the other stations you have

saved, voting it down for the current station and up for the new one. ·

 **New Station**... will allow you to create a new station based on the artist or song.

This Flash-based player is compact and very easy to navigate. For other devices, I believe there is an App for Pandora available for the iOS products iPhone, iPod and iPad as well as Android and possibly others. In addition there are DVRs, TiVo and radios available to play Pandora through the system's speakers to really blow out your neighbor's windows.

With all these great features, you may wonder "what's the catch?". The catch is that you are limited with the basic, free membership to 40 hours of play time a month and a single advertisement every so often. The commercials come as one When you run out of time, you get two choices commercial once in a while, which is more tolerable than stations running commercial after commercial until there are more commercials than music!

If you run out of time, the music stops but that isn't the end of it! At that point you are given a pair of choices; pay \$0.99 to continue playing the rest of the month with unlimited play time, or spend \$36 per year for their premium Pandora One subscription. I listen at work and pause when I am not at my desk. Usually I run out about 2 to 2 ½ weeks into the month. So I opt for the \$0.99 for the rest of the month option.

With the Pandora One subscription you get unlimited playing time, a higher bit rate for better music quality, no advertisements of any sort and the availability of a desktop player that doesn't require you to leave a browser open, using the Adobe Air technology.

I have found Pandora to be one of the best Internet radio stations I have come across for listening while I am at work. It provides multiple stations to fit my often wildly changing moods, and keeps the songs relevant. So the next time you want to reenact Tom Cruz's dance moves from Risky Business, or croon your spouse with some Sinatra, give Pandora a try.

DREW KWASHNAK goes through vast musicalmood swings in the course of <sup>a</sup> workday. Pandora has helped to sooth the savage beast whether he's head banging to heavy metal, or meditating to <sup>a</sup> Zen like state with piano solos and lots and lots in between.

## Windows 7 on an XP computer

### **Installing Windows 7 on an XP computer**

(if I can do it, you can do it!) Nancy Wallace – Sarasota Personal Users Group Dr. Herb Goldstein, Editor pcugedit@verizon.net

I have a 2006 Dell laptop (32-bit) with an 80 GB hard drive and 1 GB of RAM. I have just successfully installed Windows 7 on this computer with a few glitches which I managed to resolve.

Following Microsoft's advice, I downloaded and installed the free "Windows 7 Upgrade Advisor Setup". The Advisor "… scans your PC for potential issues with your hardware, devices, and installed programs, and recommends what to do before you upgrade". I attached all my peripherals and ran the Advisor. To my surprise, it told me to proceed  $-$  no immediate impediments in sight (I had expected to find that I didn't have enough space and RAM).

Next I backed up all my data files and programs using Microsoft's "Windows Easy Transfer for transferring from Windows XP (32 bit) to Windows 7"; I stored this backup file on an external drive.

Then I began the Windows  $7$  Install – no problems. I downloaded the latest AVG virus protection program and began to install Microsoft Office Professional 2007. Half way through the installation it stopped and told me I had run out of space. When the Windows 7 installation begins it stores all of your data files and programs in a Windows.old file on the hard drive. Since I didn't plan to try to recover my old XP environment, I was able to delete that file and gained about 13 GB in the process. Then I was able to restart the Office installation. No problems.

I soon discovered that my Dell Printer (924, all-inone) needed a new driver for Windows 7 and there is none available. However, I found that I could download a Vista driver for this printer, run it in compatibility mode, and it worked just fine (\_g11AWeb32924EN.exe – I found this info in a Dell Forum).

I continued to re-install all my other programs - Quicken, WinZip, Adobe Photoshop, Adobe Reader, Skype and Quilt Pro.

My Quilt Pro is a 1995 version and its Help file is written in HLP format. Microsoft no longer supports this format but provides a free HLP compatibility module which I downloaded without any trouble (WinHlp32.exe). As I continue to use this program, I am encountering more and more "compatibility" issues – always related to storing and updating files. So I've decided it's time to upgrade to a Windows 7 compatible version.

Whenever I open Adobe Photoshop Elements 4, I get the message: "This program has known compatibility issues". When I "check for solutions online", it doesn't find any. However, it seems to work  $OK - so$  far, so good.

With Quicken I found I had to re-register my Bank and Credit Card company info before I could begin the Online Transfer functions – no problems there. End result, my computer capacity is  $70$  GB  $-$  I now have 40 GB used and 30GB free. So, it looks like I don't need to buy a larger computer after all  $-$  yippee!

业

**CHRISTMAS PARTY TRANSPORTATION EMAIL BILL AULEPP Publisher@PhoenixPCUG.org REMEMBER TO INCLUDE YOUR PHONE NUMBER**

### **Short Circuits....zzzt!**

**A Hot Bed ?** In Port Townsend, Washington, a cat that likes to sleep atop a toaster oven apparently started a kitchen fire by depressing the toaster lever. The owner does not hold a grudge against her cat. She theorizes that the cat had been sleeping and was startled awake by another pet, a canine, and probably stepped on the lever in escape. The owner extinguished the fire with a garden hose. The cat escaped, the dog ran the other way, and no one was hurt in the fire. Associated Press, Nov. 9, 2010

**Air-twit.** A British traveler posted a "jocular" message to micro-blogging site Twitter in which he threatened to blow up Northern England's Robin Hood Airport if it didn't reopen in time for his flight. (The airport was closed as a result of heavy snow.) The tweet might have faded into the obscurity of the Internet had it not been discovered by an airport duty manager who was browsing the Internet five days later. The manager forwarded the offending message on to his station manager, and - even though the threat was deemed "non-credible"  $-$  it was passed on to the police. The perpetrator was arrested, charged, and convicted. He appealed and lost again. When the news became public, thousands of on-line bloggers posted comic threats to the airport out of solidarity. As of now, the tweeter has lost his job and is considering further legal action. And, oh yes, he missed his plane, too. Associated Press, Nov. 12, 2010.

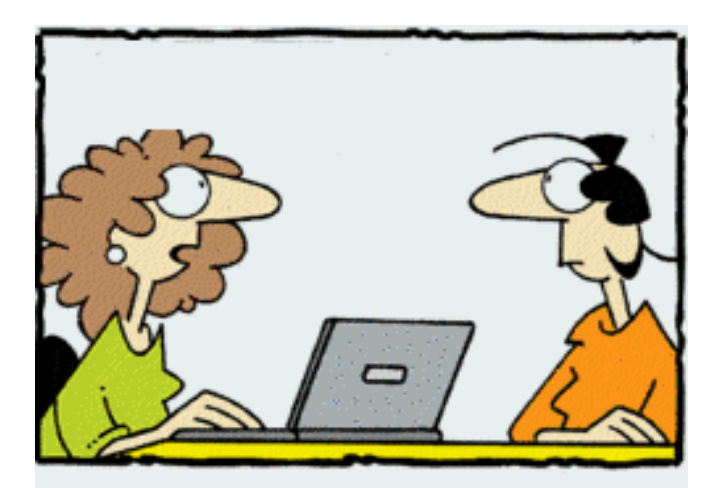

"My daughter has 1,743 Facebook friends...and she won't be born for another 7 months!"

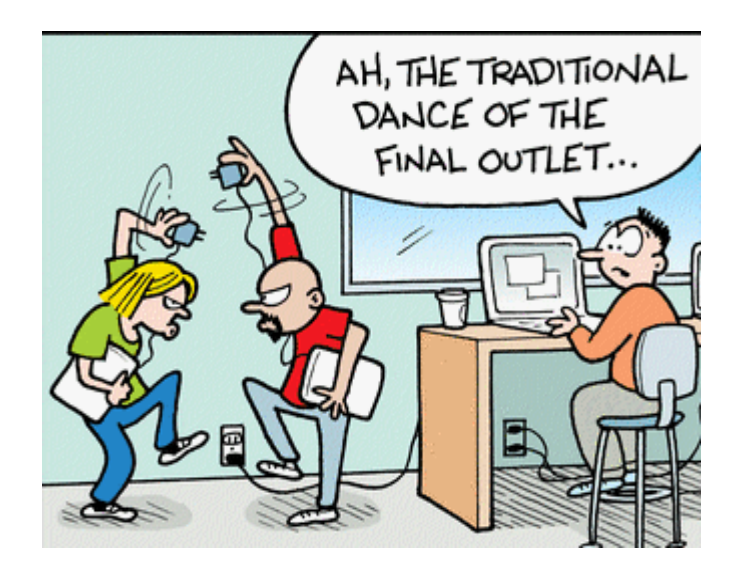

**Bull-twit**. A Cincinnati lawyer who busted his mouth while attempting to ride a mechanical bull is suing because the bar didn't make him sign a waiver that would have explained that he could get hurt by riding the machine (which, of course, is designed to throw off the rider). The bar typically requires those who ride the bull to sign a waiver absolving them of liability if they are injured. However, the plaintiff alleges bar employees never asked him to sign the waiver. Despite that, the he got on the bull, tried to ride it, was thrown, hurt his mouth and struck a metal portion of the machine before falling to the ground. He is suing for medical expenses, mental anguish, pain and suffering, interest and attorney fees. Cinncinnati Equirer – Nov. 12, 2020

**Stone twit ?** A local politician in England has been arrested after allegedly posting a message on Twitter calling for a journalist to be stoned to death. The Birmingham city police arrested a city councilor on suspicion of sending and offensive or indecent message. Media report say the post said "Can someone please stone (name withheld) to death? I shan't tell Amnesty if you don't. It would be a blessing, really." The post was removed quickly, and the councilor tweeted an apology for his "ill-conceived attempt at humor". His political party has suspended him indefinitely. Associated Press, Nov. 11, 2010.

These stories are based on articles from the noted sources and have been redone by our Editor.

### Page 18 Phoenix PC Users Group December 2010

## HOW TO GET THERE

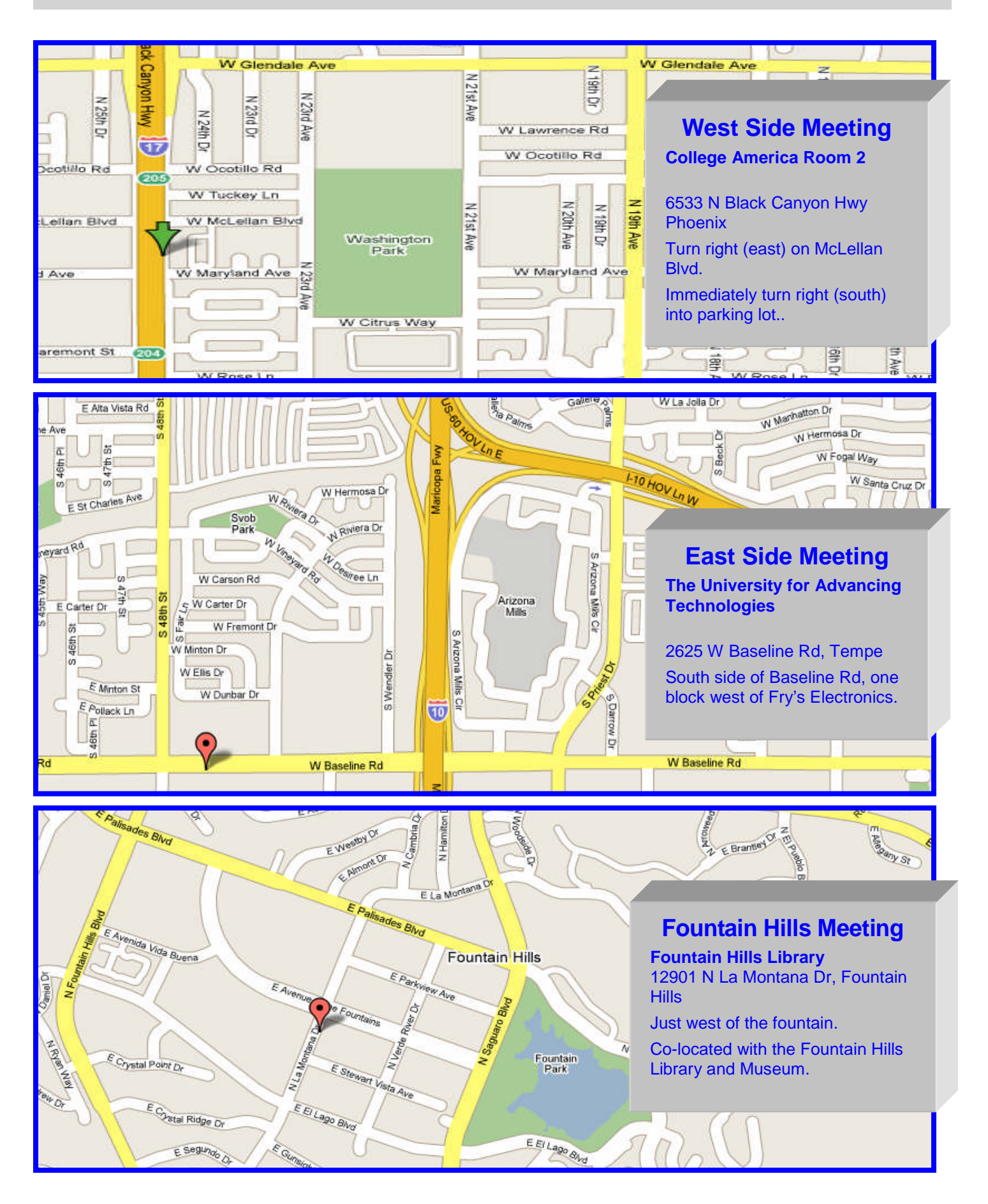

December 2010 Phoenix PC Users Group Page 19 Phoenix PC Users Group

## MEMBERSHIP DUES

**The Official Policy of the Phoenix PC Users Group is that we do not condone software piracy in any form.**

## DUES \$36 For Jan, 2011 THROUGH Dec 31, 2011

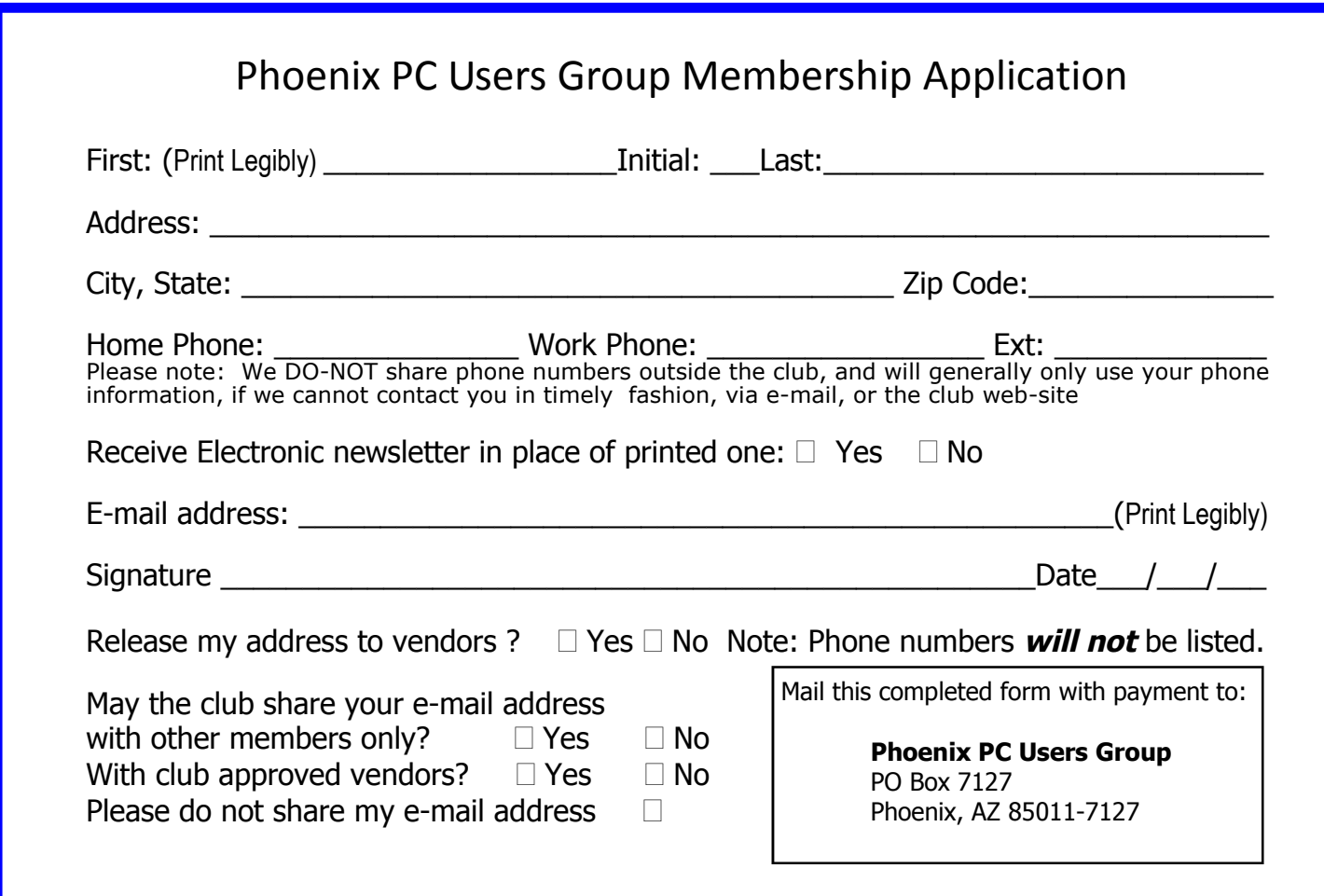

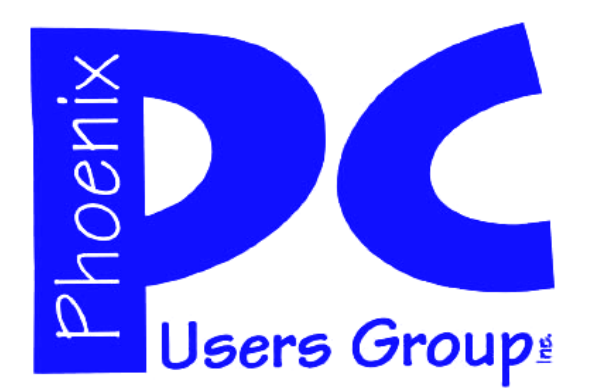

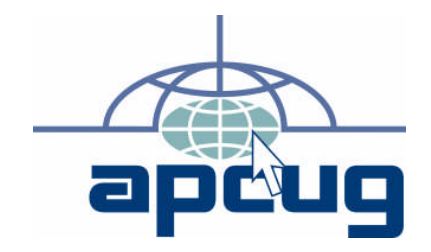

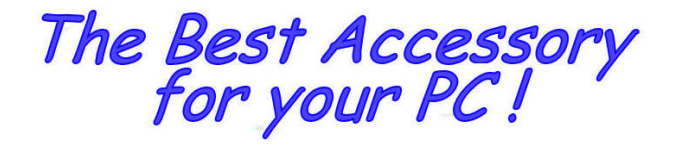

Web address:

# Web address: **December 2010**

The Newsletter of the Phoenix Personal Computer Users Group "Users helping users to understand computers"

**PHOENIX PC USERS GROUP** PO Box 7127 THOENIX, AZ 85011-11028 SAMAN STAMP (STAMP) STAMP (STAMP) STAMP (STAMP)